# اهئاطخأ فاشكتساو MGCP تاباوب نيوكت اهحالصإو

## تايوتحملا

ةمدقملا <u>ةيساسألا تابلطتملا</u> تابلطتملا ةمدختسملا تانوكملا ةيساسأ تامولعم <u>ةعئاش تافيرعت</u> MGCP تايساسأ <u>يس اس أ قڧدت</u> ةياهنلا طاقن تافرعم MGCP نم يساسأ ليكشت ةرابعلل CLI نيوكت CUCM نيوكت تاملاكملا دادعإو ةياهنلا ةطقن ليجست MGCP ةياهن ةطقن ليجست MGCP ةملاكم دادعإ اهحالصإو MGCP ءاطخأ فاشكتسأ ةلص تاذ تامولعم

## ةمدقملا

(MGCP) طئاسولا ةرابع يف مكحتلا لوكوتورب نيوكت ةيفيك دنتسملا اذه فصي .ةياهنلا ةطقن/ل|صتال| ليكو لوكوتورب وه MGCP .اهحالصإو هئاطخأ فاشكتساو

ةيساسألا تابلطتملا

ان ان طت مل

.دنتسملا اذهل ةصاخ تابلطتم دجوت ال

ةمدختسملا تانوكملا

- Cisco Unified Communications Manager 11.5
- VG320

.ةصاخ ةيلمعم ةئيب ي ف ةدوجوملI ةزهجألI نم دنتسملI اذه يف ةدراولI تامولعملI ءاشنإ مت تناك اذإ .(يضارتفا) حوسمم نيوكتب دنتسملI اذه يف ةمدختسُملI ةزهجألI عيمج تأدب .رمأ يأل لمتحملا ريثأتلل كمهف نم دكأتف ،ليغشتلا ديق كتكبش

راهظإو ءاطخألا حيحصت ىلإ ةفاضإلاب نيوكتلا ةلثمأ دنتسملا اذه مدختسي :ةظحالم لكشب دنتسملا اذه يف ةريثكلا تازيملا زييمت متي .ةيعجرم طاقنك رماوألا تاجرخم RIOS Cisco و RIOS Cisco نم لكل هيلإ ةزيملا ميدقت مت يذلا رادصإلا مادختساب حضاو XE.

### ةعئاش تافيرعت

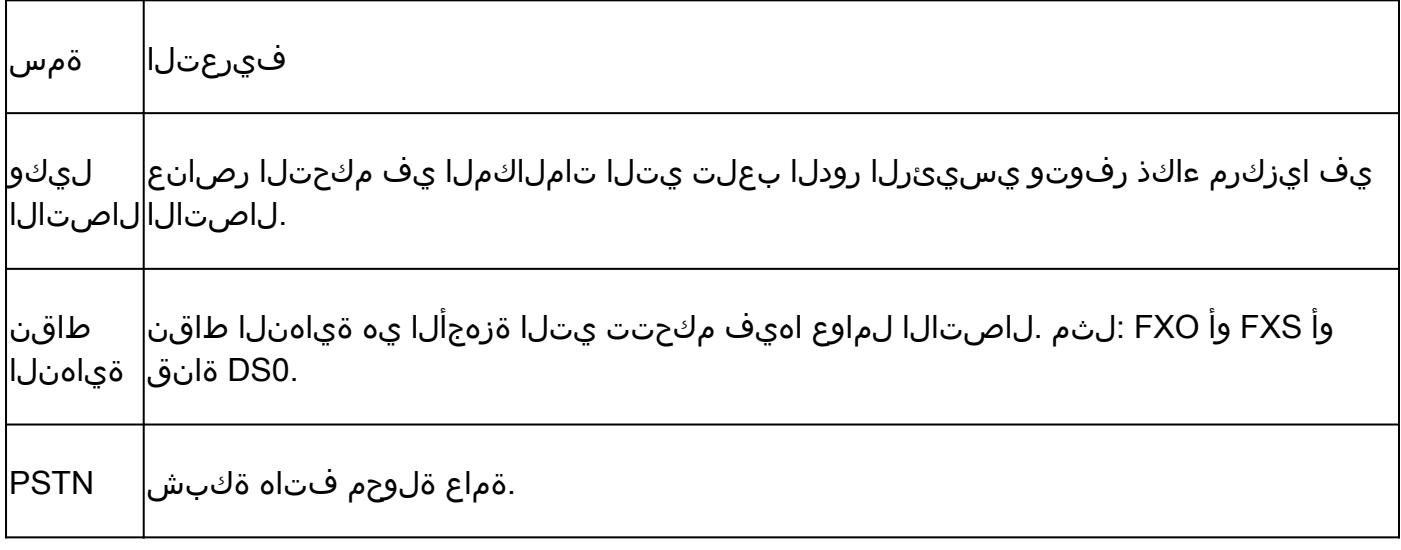

## MGCP تايساسأ

وه RFC 2705. MGCP ةطساوب (MGCP) طئاسولI ةرابع يف مكحتلI لوكوتورب ديدحت متي ةطساوب ةياهنلا ةطقن يف مكحتلا متي ثيح ،"ةياهنلا ةطقن/لاصتالا ليككو" لوكوتورب "ل|صت|ل| ليمع" ةطس|وب لـم|كـل|ب مكحتـل| ءاكذ يف مكحتـل| متي .ام عون نم "ل|صت|ل| ليكو" مدختسي .ام ثدح فاشتكا درجمب هذاختإ بجي يذل| ءارجإل| نأشب ةياهنل| ةطقن دشري يذل| MGCP ذفنم TCP 2428 ذفنمو UDP 2427.

"لاصتالا ليكو" مادختساب ديدج سبقم حتفل MGCP يف 2428 TCP ذفنم مادختسإ متي لدابت نكمي ال ،اذه ديدجلا ليصوت الذخأم نودب .لاصتال عاشن إ نكمي ناك اذإ ام ديدحتل المستقبل نيب تانايبلا لقن لئاسر لابقتسإ/لاسرإل اهمادختسإ متي امك .ةيلاتلا MGCP لئاسر 2428 TCP ذفنم مادختسإ متي ،اريخأ .هل هليجست مت يذلا لاصتالا ليكوو PRI ةياهن طاقن ليككو" ةباجتسإ مدع ةلاح يف ت|ملاكمل| ءالمعل يطايتحإ خسن ءارجإل لشفل| زواجتل ."يساس|ْلا لاصتالا

ةياهنلا طاقن نيب ةلدابتملا MGCP لئاسرل MGCP يف 2427 UDP ذفنم مادختسإ متي .ءاعدتسالا لماوعو

يساسأ قفدت

ةملاكم ىقلتت ةباوبلا نأ لاثملا يف ىرت نأ كنكمي .يساسأ MGCP قفدت ىلع لاثم اذه ليكو مالعإب ةباوبلا موقت كلذ دعب .(ةياهنلا ةطقن) هذه توصلا ةرابع ىلع PSTN نم ةديدج "لاصتالا لماع" موقي مث نمو ،هيقلت متي يذلا ديدجلا لاصتالا اذهب (CUCM (لاصتالا ةرم OK ةلاس ر ةباوبلا لسرت ،اريخأو .ةديدجلا ةملالكملا هذهل لاصت ا ءاشنإل ةباوبلا هيجوتب .ةملاكملا ءاشنإل "لاصتالا ليكو" ىلإ ىرخأ

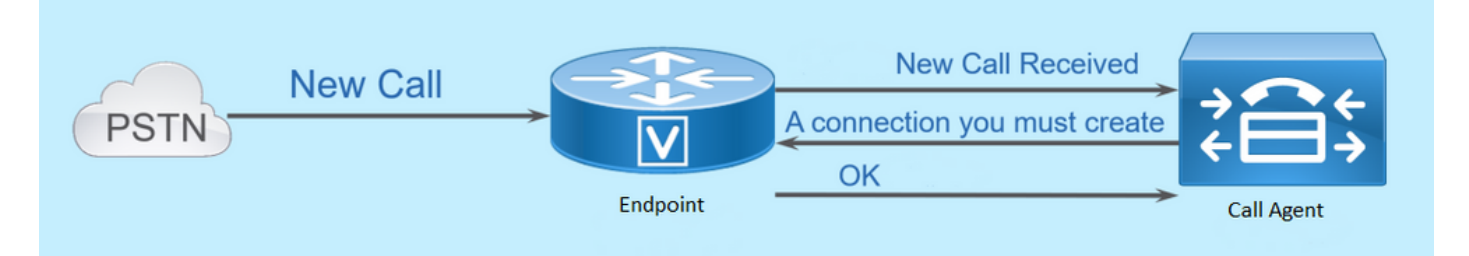

### ةياهنلا طاقن تافرعم

ي إجاتحي نم دي دحت نم نكمتي يتح لاصتال لماعل ةياهن ةطقن لكل فرعم دوجو مزلي :نيييسيئر نينوكم ىلء ةياهنلا طاقن تافرعم يوتحت .ثدحلا يتأي نيأ نم وأ ثدح لاسرإ

- .(فرحألا ةلاحل ساسح ريغ) ةباوبلا هذه نمض يلحملا مسالا •
- .(فرحألا ةلاحل ةساسح) ةياهنلا ةطقن ريدت يتلا ةباوبلا كلتل لاجملا مسا •

:ةلثءمأل|

- AALN/S1/SU0/0@AV-VG200-2.cisco.com
- S0/SU0/DS1-0@AV-VG200-1

## MGCP نم يساسأ ليكشت

.ةيدرف ت|وطخ ىلإ نىىوكتل| ت|نوكم نم نوكم لك مىسقتب دنتسمل| اذه ماق

### ةرابعلل CLI نيوكت

نيوكتلل ىندألا دحلا وه اذه ،CUCM ىلإ اهليجستل ططخت يتلا ةيرظانتلا ةباوبلا ىلع متي ثيح ،ليجمست لا ةيلمع ءدبل نيوكتال اذه ةفاض إيلإ طقف جاتحت .لءفال بولطمل ا :CUCM نم نيوكتلا ةيقب ليزنت

VG320(config)# mgcp call-agent 10.50.217.100 2427 service-type mgcp version 0.1 VG320(config)# ccm-manager config server 10.50.217.100 VG320(config)# ccm-manager config VG320(config)# ccm-manager mgcp VG320(config)# mgcp \*\*Note on the ISR4000s if you fail to down load your configuration file, you must add the command: VG320(config)# ip tftp source-interface GigabitEthernet x/x/x

#### CUCM نيوكت

in order to ىف لخدم MGCP لا تالكش cisco unified CM يin order to :ةباوب < زاهج ىلإ لقتنا ،لوخدلا ليجست درجمب

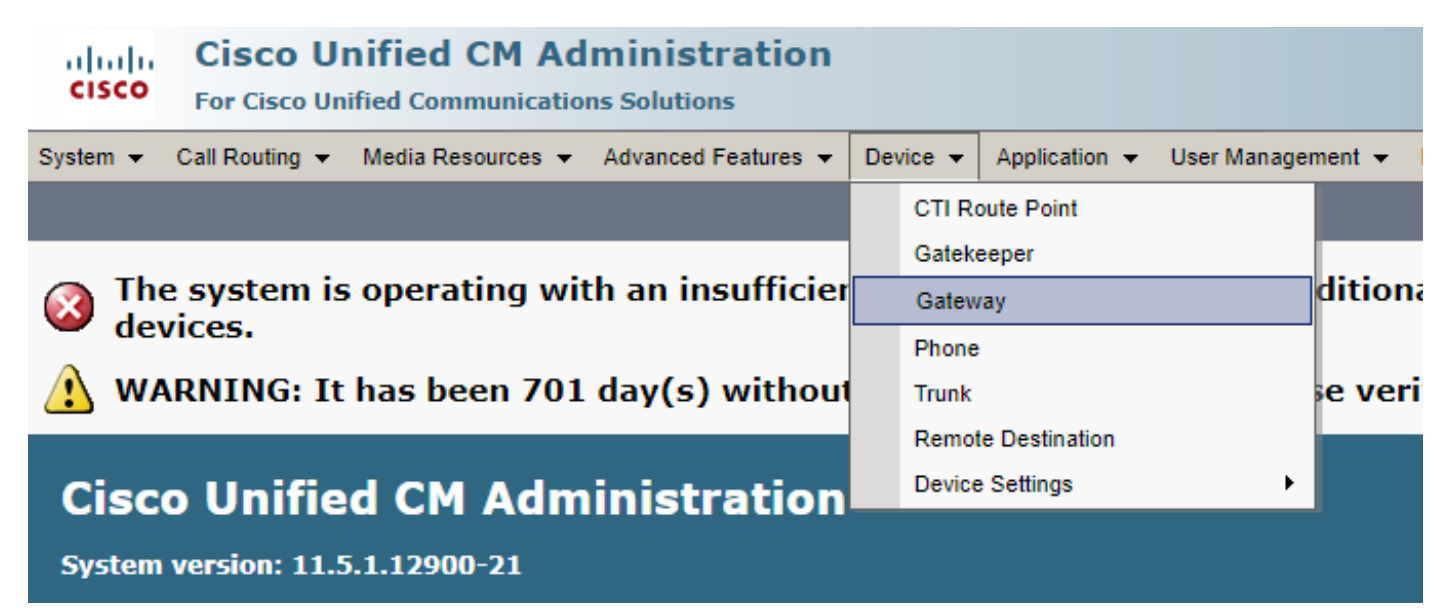

رزل| ديدحت ديرت ،ةل|حل| هذه يف .ةمئاقل| ةرابع نع ثحبل| ةحفص يف قباسل| ديدحتل| أدبي :دئاز ةمالعب ديدج ةفاضإ

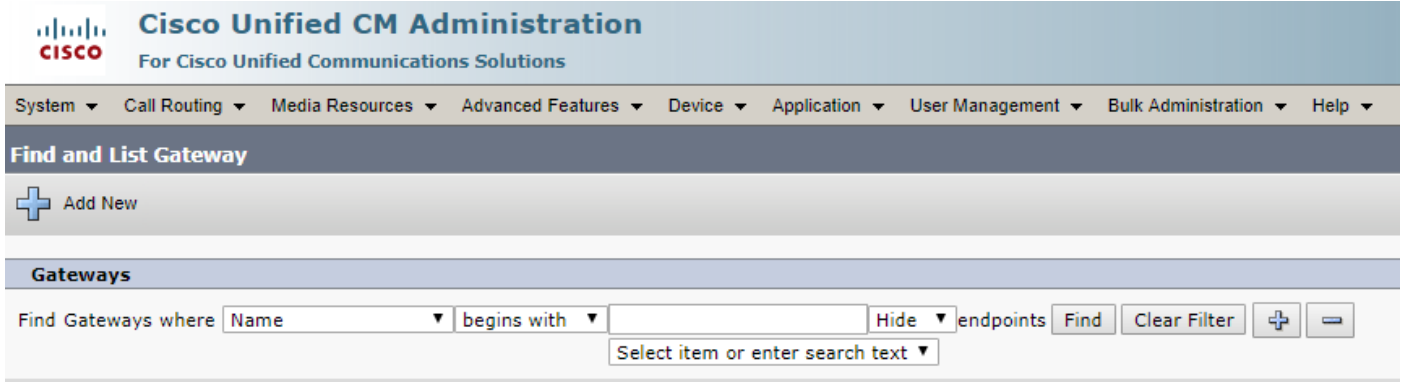

ةمئاقلا هذه مدختسأ .ةباوبلا عون رايتخاب كتبلاطم متت ،ديدج ةفاضإ ديدحت دعب ي ذل الوكوتوربل| رايتخال يلاتل| ددحو ،اهليجست لططخت يتل| ةزهجأل| رايتخال ةلدسنمل| :(MGCP ديدحت بجي) زاهجلا اذهل هديرت

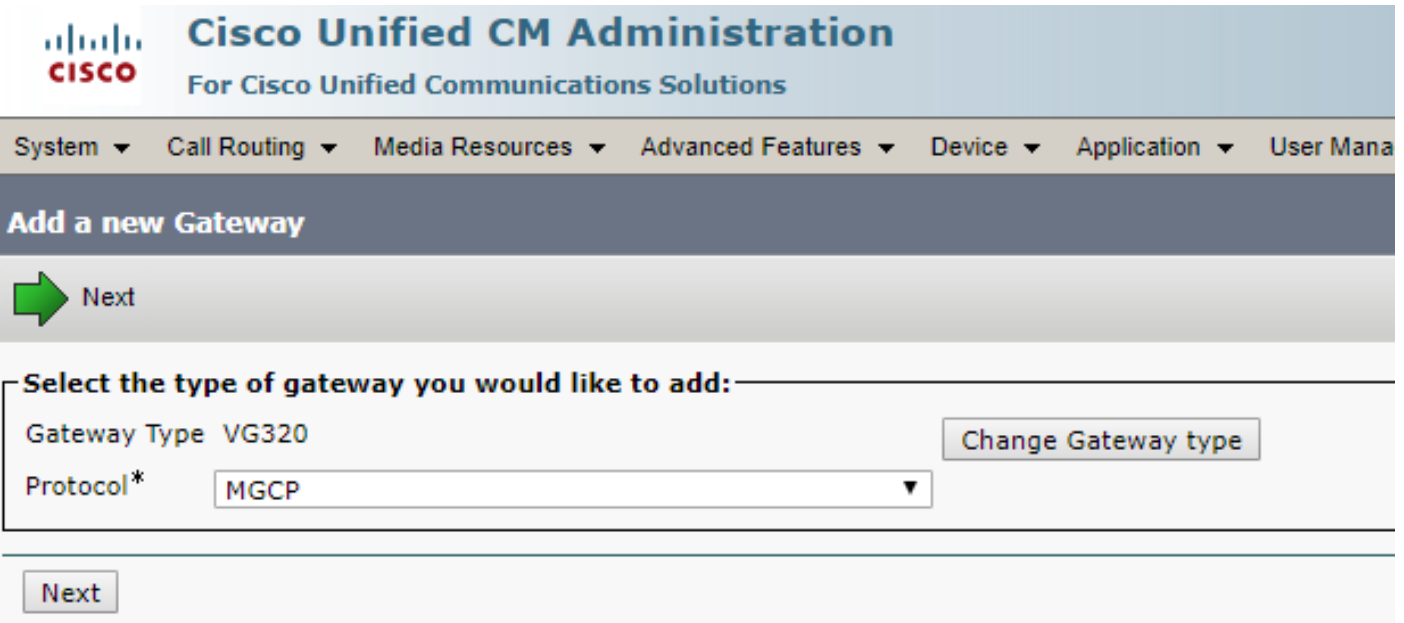

Cisco ةعومجمو ل|جمل| مس| نيوكت كمزلي ،نيمدختسمل| لوكوتوربل|و ةزهجأل| ديدحت دعب نآل| ةيسيءثرل الوقحلا يه هذه .ةيطمنلا ةدحول اتامولعمو Unified Communications Manager .MGCP ربع ةياهن ةطقن ليجستل ةبولطملا

مسا لاخدإ كمزلي ،لقألا ىلع لاجملا مسا لقح يف .نيئزج ىلإ دحاو ءزج نم لاجملا مسا نوكتي :فيضملا مسا نوكي ،يب صاخلا ويرانيسلا يف .هجوملل فيضملا

VG320

مسا نيوكت ىلإ ةجاحب ت $\mathbf{j}$ ف ،ةباوبلا ىلء منيوكت مت لاجم مسا كيدل ناك اذإ ،كلذ عمو :زاهجلا اذهل لءاكلاب لهؤملا لاجملا

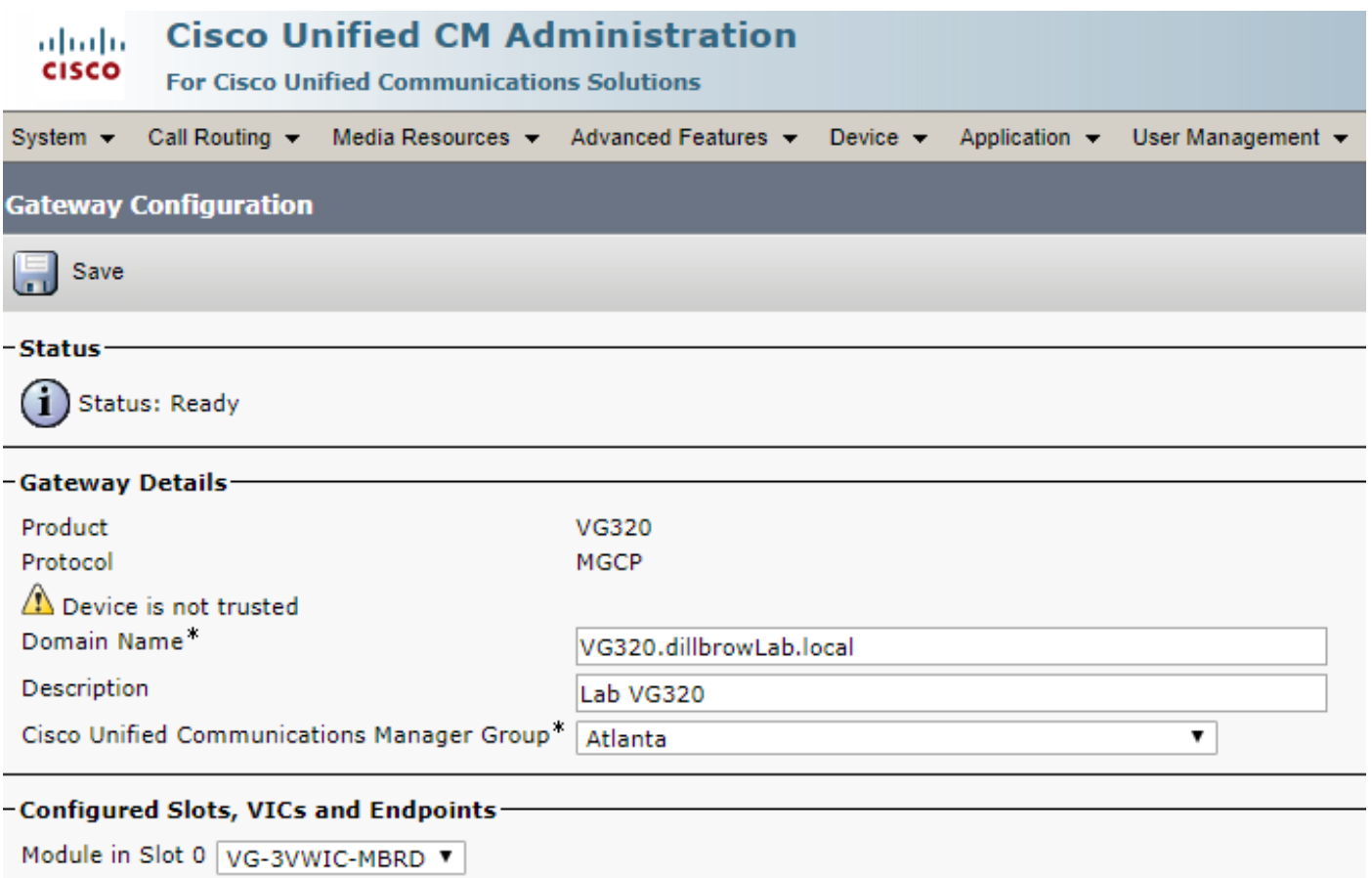

ديدحت درجمب .ةيعرف ةدحو ديدحتب كل حمسيو ةحفصلا ثيدحت ىلإ اذه يدؤي .ظفح رتخأ ،نآلI :نيوكتلل ةلباقلا ذفانملا ةيؤر نآلا كنكمي .ىرخأ ةرم ظفح رتخأ ،ةيعرف ةدحو

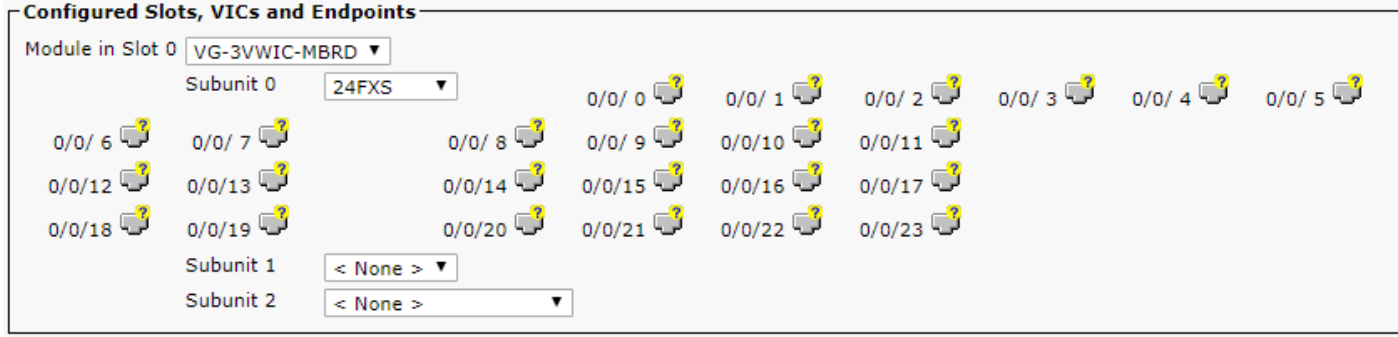

يرظانتال كزاهج ىقلتت تننأ ثيح ءانيملل ،نآل قياهن ةطقن تالكش in order to تقطقط ءانيملا لكشي نأ تضضح تنأ ،ءانيم تنأ يقتني نإ ام .(0/0/0 وه ،انتلاح يف) لخاد طبري :عون

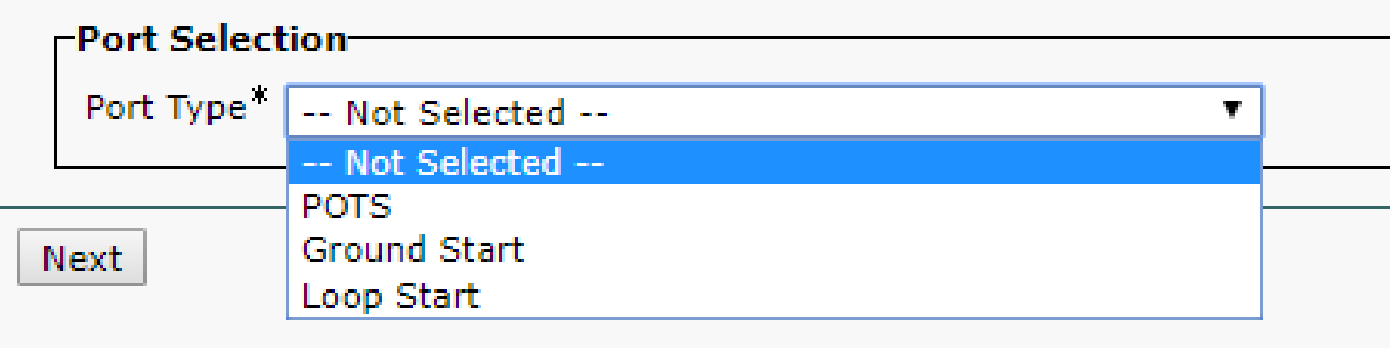

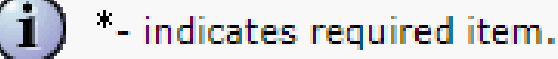

ةيرورضلا ميقلا ةفاك لاخدإ كنكمي ،رايخلا اذه ديدحت درجمب .POTS ددحت تنأ ،ةلاحلا هذه يف وه بولطملا ديحولا لقحلا .تاملالكملا ةرادإل يرخأ ةياهن ةطقن يأل لءفت امك زاهجلا تامولءمل مايقلا درجمب .ءاعدتسالI ثحب ةحاسم لثم ةيفاضإ ميق للخدإ كنكمي ،كلذ عمو ،ةزهجألI عمجت ةئبعتب ماق رسىيأل| ءزجل| نأ نآل| يرت ،ةطقنال| هذه دنع .ظفح قوف رقن∪ا كنكمي ،كلذب قبطو ،ظفحا ،ءانيم اذه عم DN تبحص نآلا عيطتسي تنأ .كل ديدج DN ةفاضإ لقح ءانيملا تيأر نآلا عيطتسي تنأ ةحفص ليكشت ءانيملا at back ،اذه متي نإ ام .ليكشتلا :لجسيك

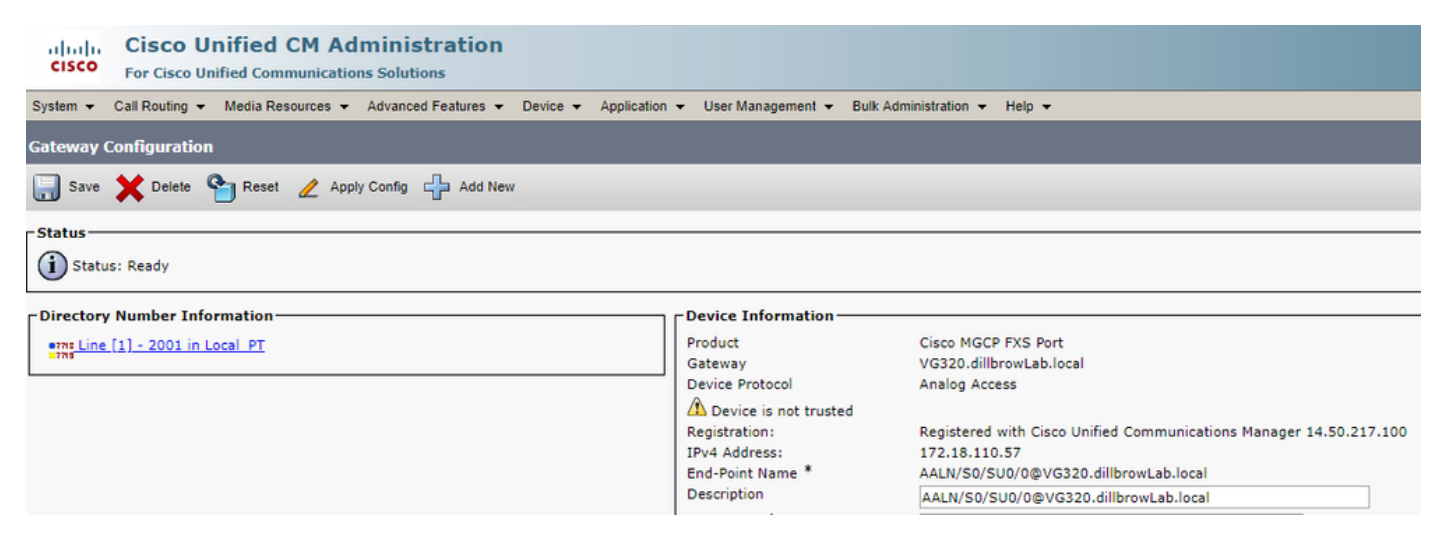

## تاملاكملا دادعإو ةياهنلا ةطقن ليجست

ن مضتي اذهو .تاملاكملا دادعإو MGCP ةياهن ةطقن ليجست تايساسأ يطغت ،مسقلا اذه يف نإف ،ويرانيس لI اذه يف .لاصتال ا ليك و عم لءافتت ةباوبك اهتيؤر متي يتال رماوأل الي اس .انب صاخلا لاصتالا ليكو وه CUCM

MGCP ةياهن ةطقن ليجست

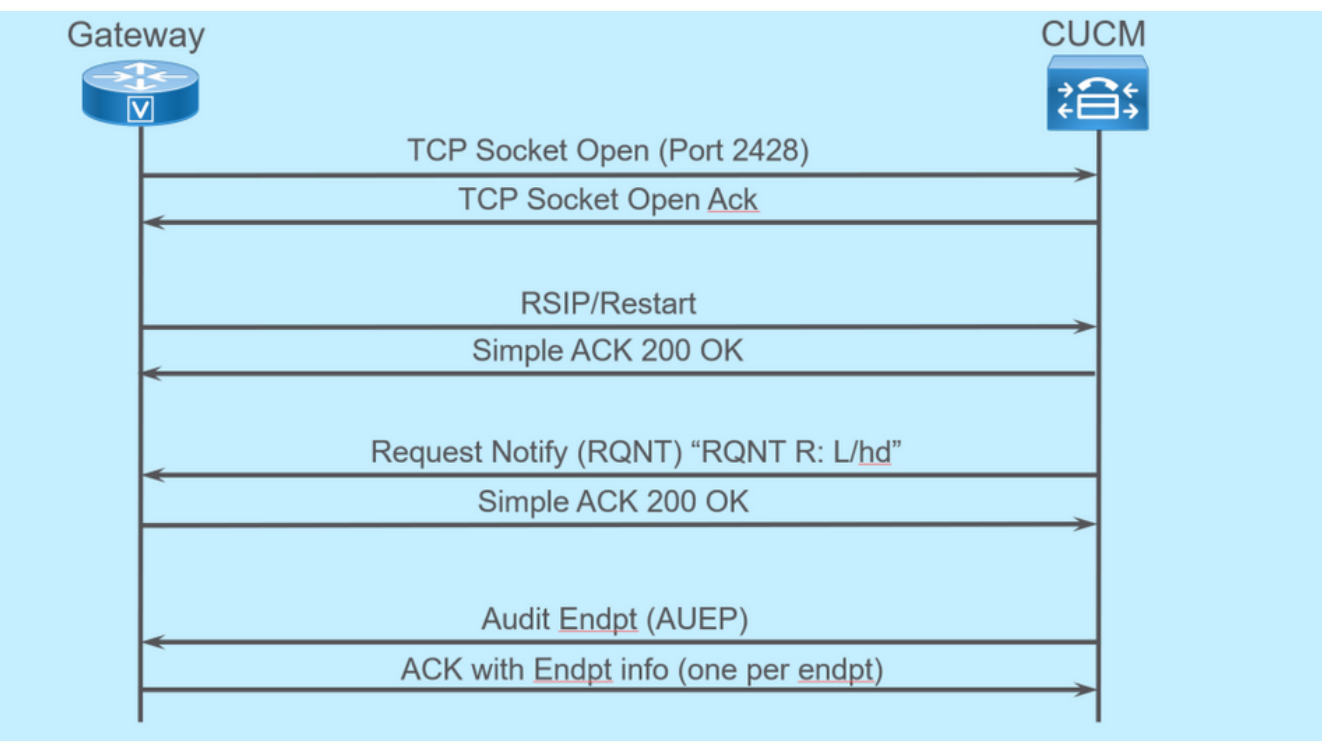

.CUCM ىلإ 2428 TCP سبقم ةباوبلا حتفت ،CUCM ىلإ MGCP ةياهن ةطقن يف ليجستلل لسرت ،سبقملا حتف درجمب .ةلاسر رمأ لسري نأ 2427 ءانيم udp وه لمعتسي ،انه نم ةداعإ ثودح ءانثأ ةمدخلا نم ةياهنلا ةطقن جارخإ بجي هنأب همالعإل CUCM ىلإ RSIP رمأ ةباوبلا لسري ،ليغشتلا ةداعإ لامتكا دعب .رمألا اذه لوح اطيسب ارارقإ CUCM لسريو ،ليغشتلا CUCM مالعإ ةباوبلا ىلع بجي هنأ ىلإ اذه ريشي .HD/L :R ةملعملا مادختساب RQNT CUCM .راسملا جراخ ثدحب

ةطقن ةلاح ديدحتل ةباوبلا ىلإ (AUEP (قيقدت ةياهن ةطقن CUCM لسري ،ةطقنلا هذه دنع لامتكا درجمبو .ةياهنلا طاقن تايناكمإ عم ACK يه ةباوبلا نم ةباجتسالا .ةددحملا ةياهنلا :ءاطخألا حيحصت جارخإ جذومن اذه .CUCM عم ةياهنلا ةطقن ليجست متي ،كلذ

```
000138: *Apr 23 19:41:49.010: MGCP Packet sent to <CUCM IP>:2427--->
RSIP 39380951 aaln/S0/SU0/0@VG320.dillbrowLab.local MGCP 0.1
RM: restart
\leftarrow - -000139: *Apr 23 19:41:49.030: MGCP Packet received from <CUCM IP>:2427--->
200 39380951
\leftarrow - -000140: *Apr 23 19:41:49.030: MGCP Packet received from <CUCM IP>:2427--->
RQNT 3 AALN/S0/SU0/0@VG320.dillbrowLab.local MGCP 0.1
X: 2
R: L/hd
Q: process,loop
\leftarrow - -000141: *Apr 23 19:41:49.030: MGCP Packet sent to <CUCM IP>:2427--->
200 3 OK
\leftarrow - -000142: *Apr 23 19:41:49.050: MGCP Packet received from <CUCM IP>:2427--->
AUEP 4 AALN/S0/SU0/0@VG320.dillbrowLab.local MGCP 0.1
```
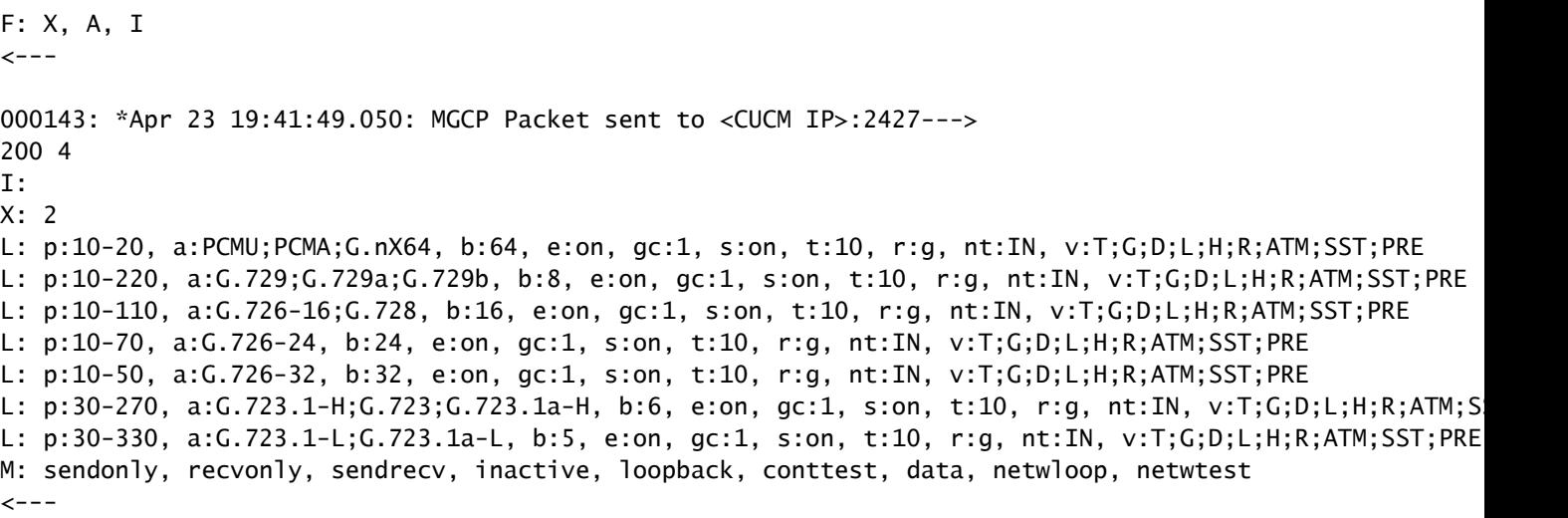

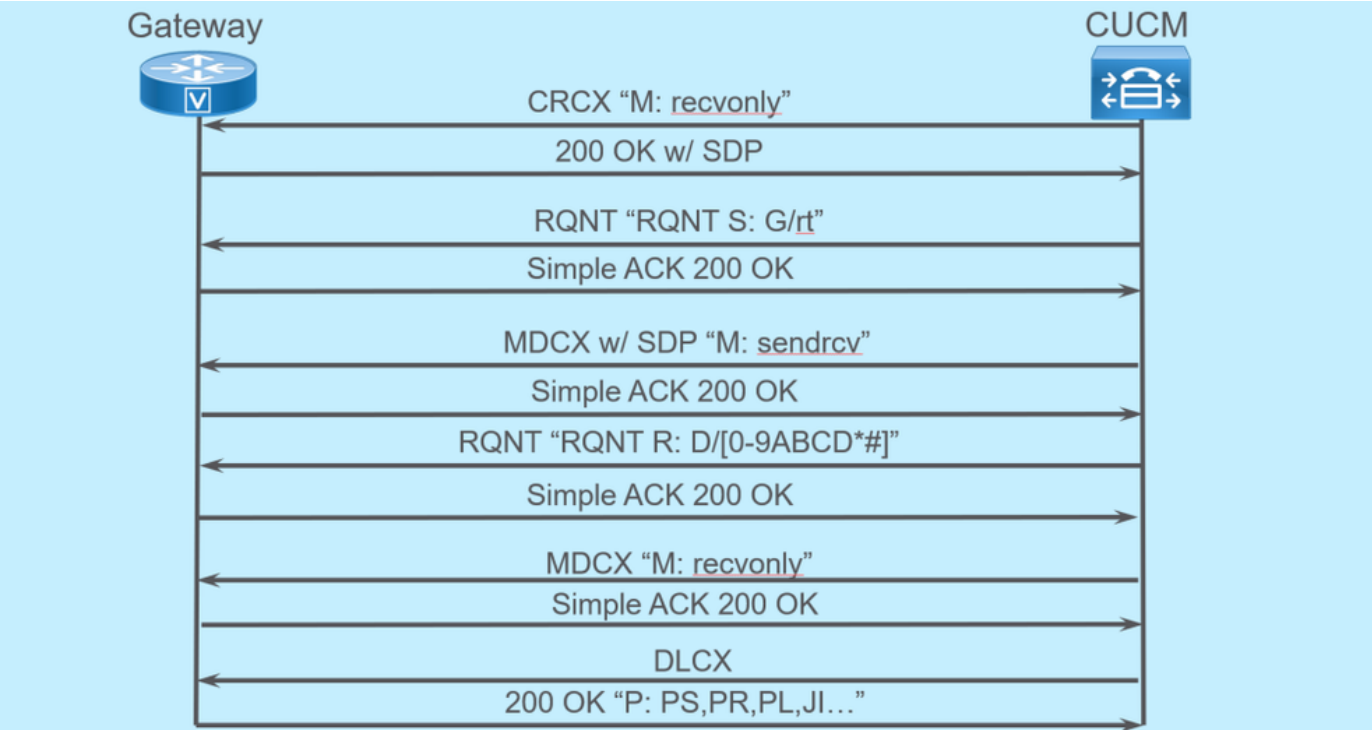

### MGCP ةملاكم دادعإ

.ةرداص ةملاكم ىلع لاثم يه ةقباسلا ةروصلا

ههيجوت ةداعإ مت يذلا CRCX ب أدبي ،CUCM ةلاحلا هذه يف ،لاصتالا ليكو نأ ىرت نأ كنكمي ىلع يوتحي OK 200 ب ىرخأ ةرم ةباوبلI بيجتست .ةملاكملل لاصتا ءاشنإل ةباوبلI ىلإ عم ةباوبلا ىلإ RQNT ةلاسر لسري CUCM لا ،لدابت اذه متي نإ ام .همعدت امل SDP لوكوتورب نأ دعب .زاهجلا يلإ ةدوعلا ةقلح ليءشتب موقت نأ ةباوبلل لوقي اذه .s: g/rt تمليعملا SDP عم MDCX ةقاطب كلذ دعب CUCM لسري ،لقتنيو ،ةملاكملا ديعبلا فرطلا لبقتسي ةباوبلJ لسرت .ديعبلI ىفرطلI زاهجلIب ةصاخلI طئاسولI تامولعمب همالعإل ةباوبلI ىلإ .هاجتإل| ةيئانث طئاسو كيدل ةطقنل| هذه دنعو ،كلذب فارتع|ل| ىلع قفاوم ةطيسب 200

ربخي اذه .[#\*R: D/[0-9ABCD نوملعملا عم رخآ CUCM RQNT لسري ،ةملاكملا يلع درلا دعب نآل نكمي ثيحب ،ةطشن ةملاكملا امنيب هطغض متي DTMF يأ نع CUCM فرعي نأ ةباوبلا

.يلاتلا زاهجلا ىلإ اهلاسرإ

```
ءاهنإل M: revonly نم ضتت يت ل ا ةباوبلا علا CUCM MDCX لسري ،ةملاكملا ءاهتنا درجمب
:ءاطخألا حيحصت جارخإ جذومن اذه .ةملاكملI لاصتI عطقل DLCX معبتي ،طئاسولI
```
001005: \*May 13 14:28:15.633: MGCP Packet received from <CUCM IP>:2427---> CRCX 174 AALN/S0/SU1/0@VG320.dillbrowLab.local MGCP 0.1 C: A000000001b79063000000F5 X: 21 L: p:20, a:PCMU, s:off, t:b8 M: recvonly R: L/hu Q: process,loop  $\leftarrow$   $-$ 001006: \*May 13 14:28:15.637: MGCP Packet sent to <CUCM IP>:2427---> 200 174 OK I: 6  $v=0$ c=IN IP4 <Gateway IP> m=audio 16410 RTP/AVP 0 101 100 a=rtpmap:101 telephone-event/8000 a=fmtp:101 0-15 a=rtpmap:100 X-NSE/8000 a=fmtp:100 192-194  $\leftarrow$   $-$ 001007: \*May 13 14:28:15.789: MGCP Packet received from <CUCM IP>:2427---> RQNT 175 AALN/S0/SU1/0@VG320.dillbrowLab.local MGCP 0.1 X: 22 R: L/hu S: G/rt Q: process,loop  $\leftarrow$   $-$ 001008: \*May 13 14:28:15.789: MGCP Packet sent to <CUCM IP>:2427---> 200 175 OK  $\leftarrow$   $-$ 001009: \*May 13 14:28:17.793: MGCP Packet received from <CUCM IP>:2427---> MDCX 176 AALN/S0/SU1/0@VG320.dillbrowLab.local MGCP 0.1 C: A000000001b79063000000F5 I: 6 X: 23 L: p:20, a:PCMU, s:off, t:b8 M: sendrecv R: L/hu, L/hf, D/[0-9ABCD\*#] S: Q: process,loop  $v=0$ o=- 6 0 IN EPN AALN/S0/SU1/0@VG320.dillbrowLab.local s=Cisco SDP 0  $t=0$  0 m=audio 18946 RTP/AVP 0 101 c=IN IP4 <Phone IP> a=rtpmap:101 telephone-event a=fmtp:101 0-15

001010: \*May 13 14:28:17.797: MGCP Packet sent to <CUCM IP>:2427---> 200 176 OK  $\epsilon$ ---001011: \*May 13 14:28:17.797: MGCP Packet received from <CUCM IP>:2427---> RQNT 177 AALN/S0/SU1/0@VG320.dillbrowLab.local MGCP 0.1 X: 24 R: L/hu, D/[0-9ABCD\*#], L/hf S: Q: process,loop  $\sim$  - - -001012: \*May 13 14:28:17.797: MGCP Packet sent to <CUCM IP>:2427---> 200 177 OK  $\leftarrow$   $-$ 001015: \*May 13 14:28:20.813: MGCP Packet received from <CUCM IP>:2427---> DLCX 178 AALN/S0/SU1/0@VG320.dillbrowLab.local MGCP 0.1 C: A000000001b79063000000F5  $T: 6$ X: 25 R: L/hd S: Q: process,loop  $\epsilon$  - - -001016: \*May 13 14:28:20.845: MGCP Packet sent to <CUCM IP>:2427---> 250 178 OK P: PS=151, OS=24160, PR=146, OR=23360, PL=0, JI=0, LA=0  $\leftarrow$   $-$ 

### اهحالصإو MGCP ءاطخأ فاشكتسأ

حيحصتلاو ضرعلا رماوأ ضعب كانه ،اهحالصإو MGCP ءاطخأ فاشكتساب موقت امدنع ،ءدبلل عئار ناكم .ةملاكملا وأ ليجستلا لشف ببس ديدحتل اهضرع كنكمي يتلا ةدعاسملا عيطتسي تنأ ."لاصتالا ليكو" ىلإ كب ةصاخلا MGCP ةباوب ليجست نم ققحتلا وه :mgcp تيدبأ وأ manager-ccm show رمأ ضرعلا قيرط نع اذه تصحف

<#root>

VG320#

**show ccm-manager**

MGCP Domain Name: VG320.dillbrowLab.local Priority Status Host ============================================================ Primary Registered <CUCM IP> First Backup None Second Backup None Current active Call Manager: < CUCM IP> Backhaul/Redundant link port: 2428 Failover Interval: 30 seconds

 $\leftarrow$   $-$ 

Keepalive Interval: 15 seconds Last keepalive sent: 17:42:40 UTC Jul 12 2019 (elapsed time: 00:00:15) Last MGCP traffic time: 17:42:55 UTC Jul 12 2019 (elapsed time: 00:00:00)

VG320#

**show mgcp**

MGCP Admin State ACTIVE, Oper State ACTIVE - Cause Code NONE MGCP call-agent: <CUCM IP> 2427 Initial protocol service is MGCP 0.1 MGCP validate call-agent source-ipaddr DISABLED MGCP validate domain name DISABLED MGCP block-newcalls DISABLED

،ةيفاضإ تامولعم ىلع لوصحلل .طقف ةلصلا يذ جارخإلا ءاوتحال رماوألا هذه ليلقت مت :ةيلاتلا ضرعلا تاجرخم ىلإ رظنلا كنكمي

show mgcp mgcp ةياهن ةطقن راهظإ mgcp لاصتا ضرع show ccm-manager show voice port summary show isdn عضو راهظإ ةدحو مكحتلا] t1/e1] x/x/x طشنلا توصلا صخلم راهظإ ةيتوصلا ةملاكملا صخلم راهظإ ةيتوصلا ةملاكملا ةلاح راهظإ

زاهجلا ىلع هذه ءاطخألا حيحصت تايلمع ليغشت كنكميف ،ةقباسلا ضرعلا رماوأ بحس مت اذإ :يفاضإ لكشب كتملاكم لشف ببس ديدحتل

[مزحلا | ثادحألا | أطخلا | ةياهن ةطقن] mgcp debug debug mgcp all (حيحصتلل مدقتملا( debug ccm-manager [backhaul | config-download | أطخل ا debug voIP ccapi inout ةراشإ debug vpm debug voip vtsp ةسلج debug isdn q931

ءاطخأ فاشكتسال هيلإ جاتحت ام ليغشت ءدبل اعئار اناكم قباسلا ءاطخألا حيحصت دعي .اهحالصإو دادعإلاب ةصاخلا ءاعدتسالاو ليجستلا

ةلص تاذ تامولعم

2705: RFC رايعملا

[مالعإلا بلط - تانايبلا بقعتم](https://datatracker.ietf.org/doc/html/rfc2705#section-2.3.2)

ةمجرتلا هذه لوح

ةيل المادة الله من الناساب دنت ساب دنت مادينين تان تون تان ال ملابات أولان أعيمته من معت $\cup$  معدد عامل من من ميدة تاريما $\cup$ والم ميدين في عيمرية أن على مي امك ققيقا الأفال المعان المعالم في الأقال في الأفاق التي توكير المالم الما Cisco يلخت .فرتحم مجرتم اهمدقي يتلا ةيفارتحالا ةمجرتلا عم لاحلا وه ىل| اًمئاد عوجرلاب يصوُتو تامجرتلl مذه ققد نع امتيلوئسم Systems ارامستناء انالانهاني إنهاني للسابلة طربة متوقيا.